# **LIBRARY**<br>OF THINGS

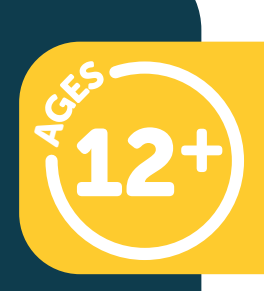

## **SCANNING** For more information<br>For more information

 $\mathcal{C}$ . PEN.

 $\frac{1}{\sqrt{2}}$ 

For more information and instructions, please scan QR code.

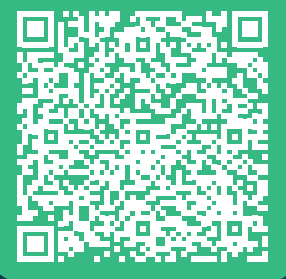

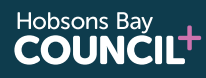

Hobsons Bay<br>**LIBRARIES** 

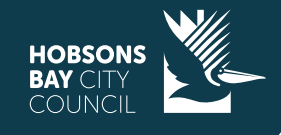

## **WHAT'S IN THIS KIT?**

1 x Scanning Pen 1 x USB Charging Cable

## **BEFORE RETURNING**

Please erase any recordings or saved files (this can be done by navigating to the 'Scan to file' or 'recorder' menu and scrolling down to find and confirm the delete function).

Please ensure it is returned in good condition.

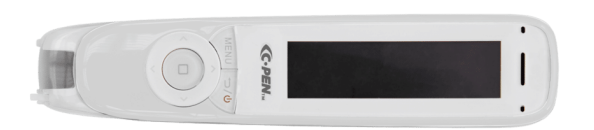

1 x Scanning Pen

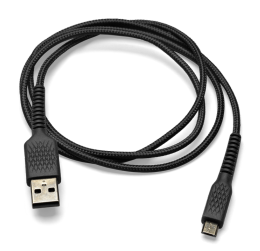

1 x USB Charging Cable

**This item MUST BE returned to the library desk during branch opening hours.**

**DO NOT RETURN VIA THE RETURN CHUTE**

**HOBSONS** 

**Hobsons Bay** 

**LIBRARIFS** 

## **STEAM TECHNOLOGIES**

**Hobsons Bay** 

## **SCANNING PEN**

## **WHAT YOU NEED:**

**Headphones with jack adapter** (optional)

## **HOW TO USE:**

- 1. Plug pen into power (using USB charging cable) to charge. Screen will show the level of charge. Once fully charged the pen should work for 8 hours.
- 2. Press the On/Off button for three seconds to power on Reader Pen (boot sequence takes about 10 seconds).
- 3. The menu will appear allowing you to select the function you want to use the pen for.

## **CONTROL FEATURES OF THE PEN:**

#### **POWER ON/OFF & BACK BUTTON:**

Press 3 seconds to power device on or off. Press briefly to use as cancel function in the user interface.

#### **OK BUTTON:**

When a dialog box or options list pops up, press this button to confirm the operation.

#### **UP/DOWN/LEFT/RIGHT:**

Navigation buttons to move focus or cursor.

#### **MENU BUTTON:**

Press this button to display context menu (like mouse right click on PC) settings when available.

#### **SCANNING WINDOW:**

Frames the text to be scanned.

#### **SCAN TRIGGER (located at the tip of the pen):**

When scanning, the Scan Trigger is automatically pressed to activate scanning.

#### **HEADPHONE JACK:**

A standard 3.5 mm headphone jack. Speaker is muted when headphones are connected.

#### **MICRO USB CONNECTOR:**

Used for charging. To charge, connect to USB charger or computer USB port.

**Hobsons Bay** 

**COUNCILT** 

**Hobsons Bav** 

**LIBRARIES** 

#### **TROUBLESHOOTING AND SUPPORT**

There is an excellent collection of support documents and videos here

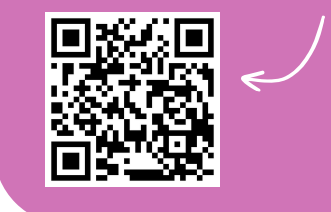

We'd love to see your stories! Tag us on Instagram and Facebook

@hobsonsbaylibraries

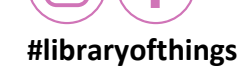

**HOBSONS** 

## **STEAM TECHNOLOGIES**